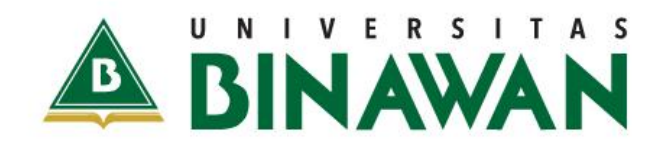

BMANAN BINANAN

**Terbatas** Hanya untuk Mahasiswa Universitas Binawan

# MODUL PRAKTIKUM PEMODELAN MATEMATIKA

Nur Fitriyani Sahamony.S.Pd.,M.Si

# **KATA PENGANTAR**

Puji syukur kami panjatkan ke hadirat tuhan yang maha kuasa, karena dengan rahmat dan hidayahnya kami dapar menyelesaikan penyusunan buku Petunjuk Praktikum Kimia dasar.

Praktikum Pemodelan Matematika merupakan pelengkap dari mata kuliah Analisis Regresi yang dberikan pada semester V oleh Prodi Sains Aktuaria Institut Teknologi Binawan. Penyusunan buku petunjuk praktikum ini dimaksudkan untuk membantu mahasiswa agar lebih mudah mendalami praktikum, menambah kecakapan skill di laboratorium, dan menambahan khasanah keilmuwan.

Tersusun modul ini berkat masukan dari berbagai pihak untuk itu penyusun mengucapkan banyak terima kasih. Upaya secara terus menerus menyempurnakannya menjadi kewajiban penyusun oleh karena itu kritik dan sarannya sangat kami harapkan untuk perbaikan selanjutnyan lebih baik.

Dengan segala kerendahan hati penyusun menyadari modul ini masih jauh dari semua pihak sempurna oleh karena itu butuh kritik dan saran yang membangun dari semua pihak. Semoga modul ini mampu menyumbang pemikiran untuk meningkatkan mutu pengajaran di Prodi Sains Aktuaria Institut Teknologi Binawan dan masyarakat akademis pada umunya.

Terima kasih,

Tim Penyusun

# **DAFTAR ISI**

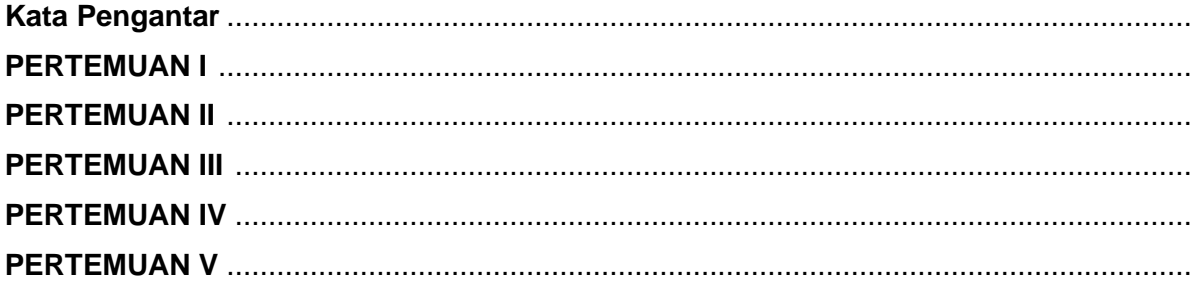

# **TATA TERTIB PRAKTIKUM**

Untuk kelancaran dan kenyamanan selama kegiatan praktikum berlangsung,

mahasiswa hendaknya memperhatikan hal-hal berikut:

- 1. Datang tepat waktu
- 2. Menyimpan sepatu dan tas di tempat yang telah disediakan
- 3. Tidak membawa makanan dan minuman ke dalam laboratorium
- 4. Tidak membuka program lain selain Maple, kecuali ada izin khusus
- 5. Menjaga kebersihan laboratorium

#### PENDAHULUAN

Dalam Praktikum ini menggunakan software Maple. Maple merupakan software yang sangat powerful dan dapat digunakan untuk menyelesaikan permasalahan matematika yang kompleks. Maple merupakan CAS (Computer Algebra System) komprehensif yang dapat menampilkan perhitungan secara numerik, simbolik, dan grafik. Maple merupakan software interaktif, sangat mudah digunakan dengan memiliki lebih dari 2500 fungsi yang dapat digunakan baik secara terpisah ataupun digunakan secara bersama-sama antara analisa numerik dan aplikasi office.

Maple telah diperkenalkan sekitar akhir tahun 1980 di University of Waterloo sebagai research project. Sejak saat itu berkembang menjadi lebih besar seperti saat ini (Tocci & Adams, 1996). Menurut Yougowati (Praharsi & Kusnanto, 2000) Maple adalah sebuah program aplikasi yang berisi banyak prosedur dan fungsi di bidang matematika. Selain itu, Maple berisi bahasa pemrograman yang terbatas hanya untuk menyelesaikan masalah sesuai dengan prosedur dan fungsi yang ada. Maple merupakan pemrograman terstruktur, sehingga memiliki rancang bangun yang testruktur dan jelas, sehingga mudah ditelusuri, dipahami dan dikembangkan oleh setiap orang.

Selain sangat mudah digunakan, Maple dilengkapi dengan user manual guide yang sangat lengkap serta simulasi grafik yang dapat digunakan untuk analisa suatu model sehingga sangat cocok digunakan baik oleh pemula maupun oleh peneliti, khususnya pada pemodelan matematika dan matematika pada umumnya

Manfaat belajar Pemodelan Matematika menggunakan Maple yaitu untuk mengantarkan mahasiswa memahami syntax dari Maple, dan kedua dapat mengeksplorasi

kemampuan mahasiswa dalam hal membuat sebuah model matematika, menentukan solusi

dan menganalisa dari simulasi yang diberikan oleh Maple. Berdasarkan penelitian yang dilakulan oleh Yougowati dan Benyamin (Praharsi & Kusnanto, 2000) dapat disimpulkan bahwa Program Maple membantu mahasiswa dalam proses penyelesaian model dan dalam

menampilkan grafik untuk interpretasi hasil, serta dalam mempelajari karakteristik dari pengamatan berbagai model yang dibangun. Selain digunakan oleh peneliti yang berasal dari

matematika, program maple juga digunakan oleh peneliti dari bidang lain, misalnya fisika. Berdasarkan penelitian yang dilakukan oleh Ary Setyarini (Setyani, 2006) diketahui bahwa Pembelajaran dan pengajaran Fisika Matematika I dengan visualisasi menggunakan

aplikasi

Maple dapat meningkatkan kemampuan berpikir dalam pemahaman makna fisis mahasiswa

Fisika yang disertai dengan peningkatan hasil belajar.

#### PERTEMUAN I

#### (Mengenal Maple)

#### Tujuan Praktikum

- 1. Mahasiswa dapat mengenal bagian- bagian dari Maple
- 2. Mahasiswa dapat melakukan operasi operasi sederhana pada Maple

Matematika secara umum dan pemodelan khususnya sangat memerlukan perhitungan saintifik, hal ini diperlukan karena ada beberapa hal yang memerlukan perhitungan yang sangat besar, butuh ketelitian dan sebuah alat untuk melakukan simulasi. Hal ini akan berdampak pada output yang dihasilkan terutama dalam hal performa dan keakuratan dari model yang dibuat. Pemodelan matematika dibuat berdasarkan temuan-temuan dan informasi serta masalah yang ditemukan dilapangan. Tentunya, pembuatan sebuah model membutuhkan tujuan yang sifatnya problem solving. Maple sebagai sebuah sistem didesain untuk membantu para peneliti untuk memperoleh tujuan dari penelitian yang dimaksud.

#### A. Cara Menggunakan Maple Document Mode

Ketika pertama kali membuka Maple pada Startup, maka akan terlihat perbedaan dari Document Mode dan Worksheet mode. Baik menggunakan Document Mode atau Worksheet mode, pengguna dapat membuat dokumentasi matematika interaktif dengan kualitas yang sangat baik. Setiap mode menawarkan tampilan dan fungsi yang hampir sama, yang membedakan hanya pada wilayah input dari setiap mode. Perbedaan tersebut terletak pada hal berikut (Martin & Hrebicek,2008):

- 1. Document mode, wilayah input berupa Document Block. Document Blocks menyembunyikan Malpe Syntax sehingga pengguna dapat fokus pada pemecahan masalah.
- 2. Worksheet Mode, wilayah input ditandai dengan adanya Maple input prompt
	- >.

Jika prompt sudah terlihat, maka semua command akan ditampilkan.

Untuk memulai menggunakan Maple pada Document Mode, ikuti langkah berikut:

- a. Klik File Menu
- b. Pilih New (akan muncul dua pilihan, Worksheet mode, Document Mode, **Template**
- c. Pilih Document Mode

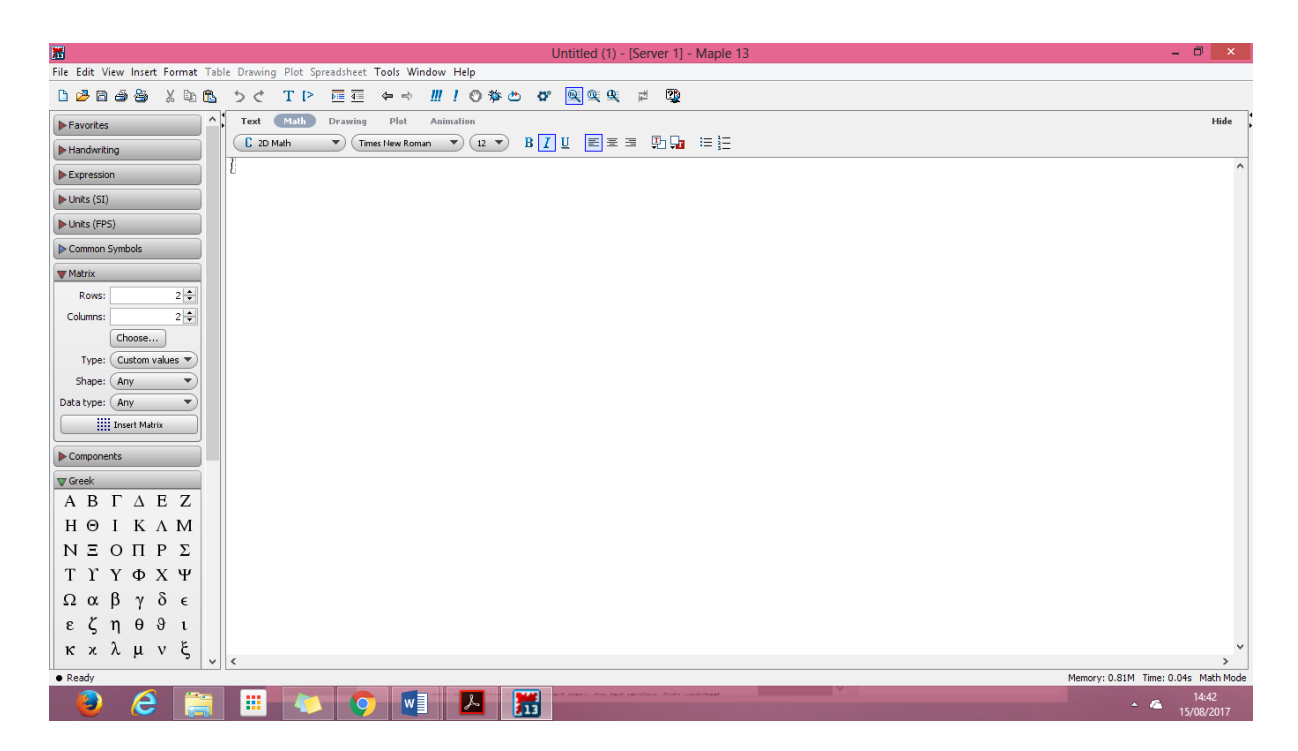

Worksheet mode memungkinkan pengguna Maple untuk memperoleh hasil perhitungan secara cepat. Dengan menggunakan Worksheet mode, dimungkinkan untuk menggunakan palettes, context menu, dan text sekaligus. Pada worksheet mode :

- a. Akan muncul input promp
- b. Dapat memasukan gambar, plot, tabel, sketsa, dan Maple spreadsheet

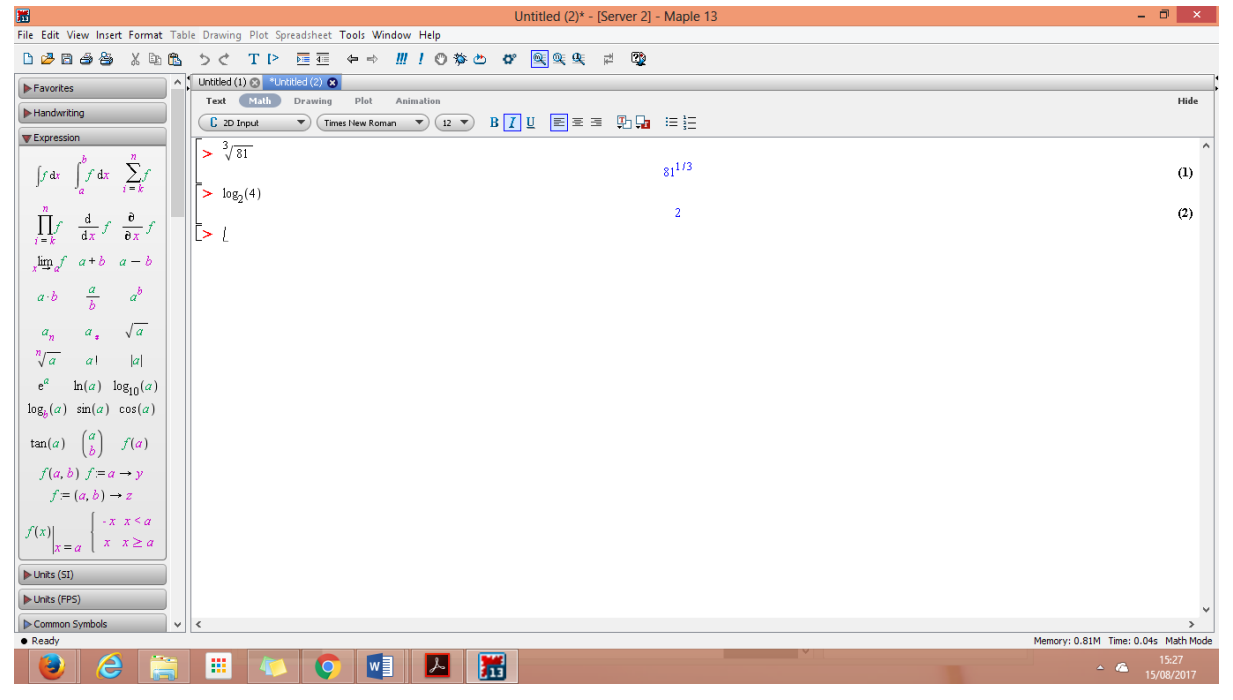

# Perbedaan Documen Mode vs Worksheet Mode

Anda dapat menggunaka Maple Documen atau Worksheet untuk mencari solusi dari permasalahan matematika. Anda dapat menambahkan gambar, sketsa, plots, spreadsheet, tabel, atau objek lain baik ke dalam documen atau worksheet. Akan tetapi

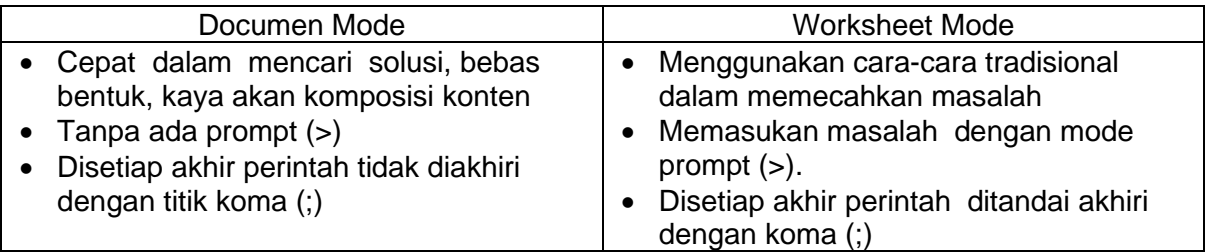

# Pertanyaan Pre Praktikum

- 1. Bagaimanakah cara mempersiapkan Worksheet dengan sub-sub topik bahasan di dalamnya ?
- 2. Bagaimanakah menggunakan operasi-operasi matematika sederhana dengan menggunakan Maple ?

# Metode Praktikum / Prosedur Kerja

# A. Menyiapkan Worksheet

Sebelum memulai praktimum dengan menggunakan Maple, pertama yang perlu dipersiapkan adalah membuat Worksheet yang akan digunakan selama 1 semester atau selama perkuliahan Pemodelan Matematika ini. Tiap-tiap pertemuan akan membahas topik yang berbeda, sehingga perlu dipersiapkan Worksheet yang dapat memuat beberapa topik praktikum. Dengan demikian diharapkan dalam satu semester mahasiswa mempunyai hasil praktikum dalam bentuk Worksheet yang lengkap. Untuk menyiapkan Worksheet yang standar dan seragam, perhatikan langkah-langkah berikut :

1. Klik ikon Maple pada start up komputer, kemudian pilih Maple

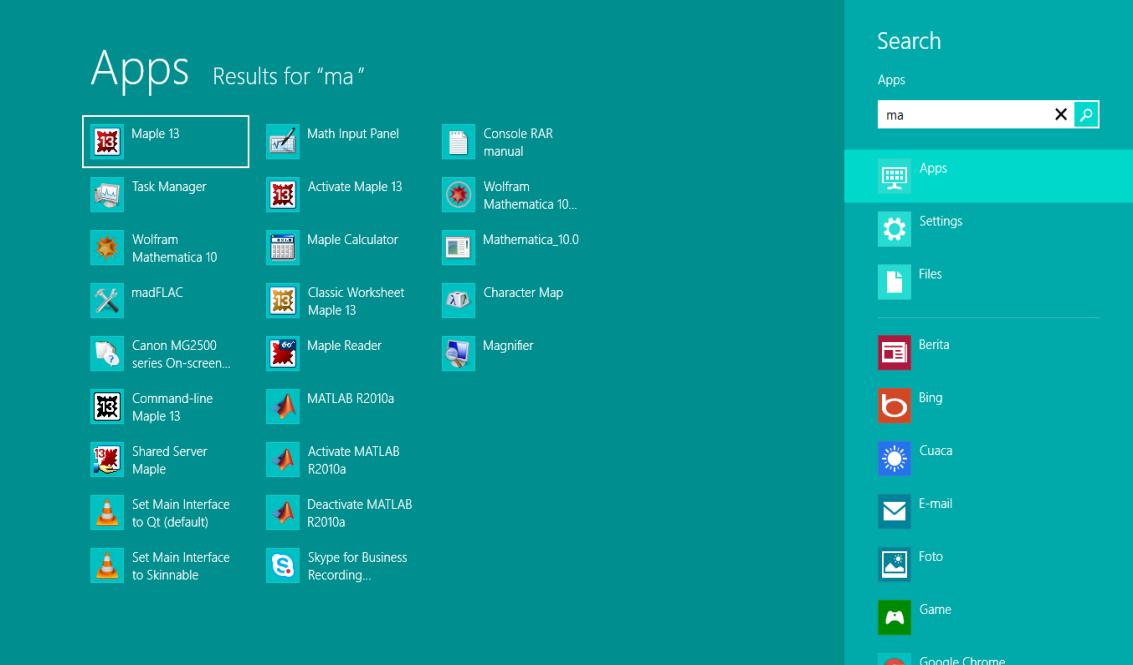

2. Hasil dari langkah pertama adalah muncul tampilan sebagai berikut :

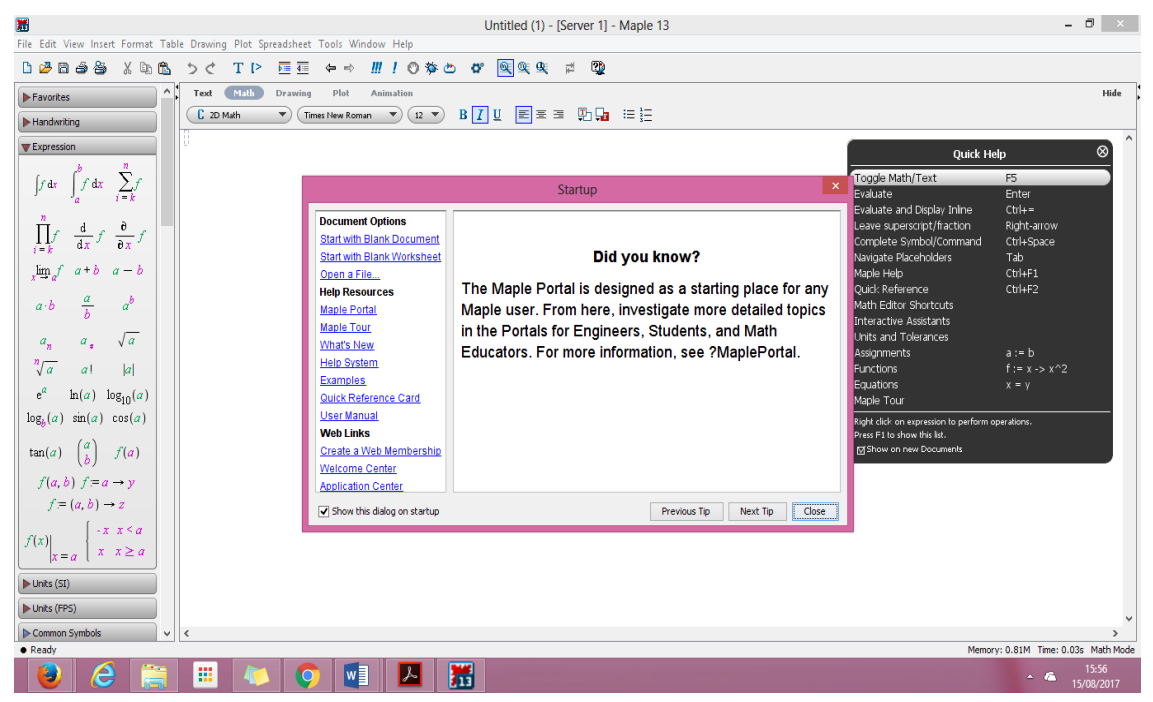

- 3. Membuat judul (text), klik CTRL + T atau pada menu bar klik Insert kemudian pilih **Text**
- 4. Kemudian Ketik Judul yang akan dituliskan misalkan "CONTOH PRAKTIKUM 1"
- 5. Untuk membuat Section dan subsection, klik insert + section dan insert+ subsection sehingga di peroleh sebagai berikut

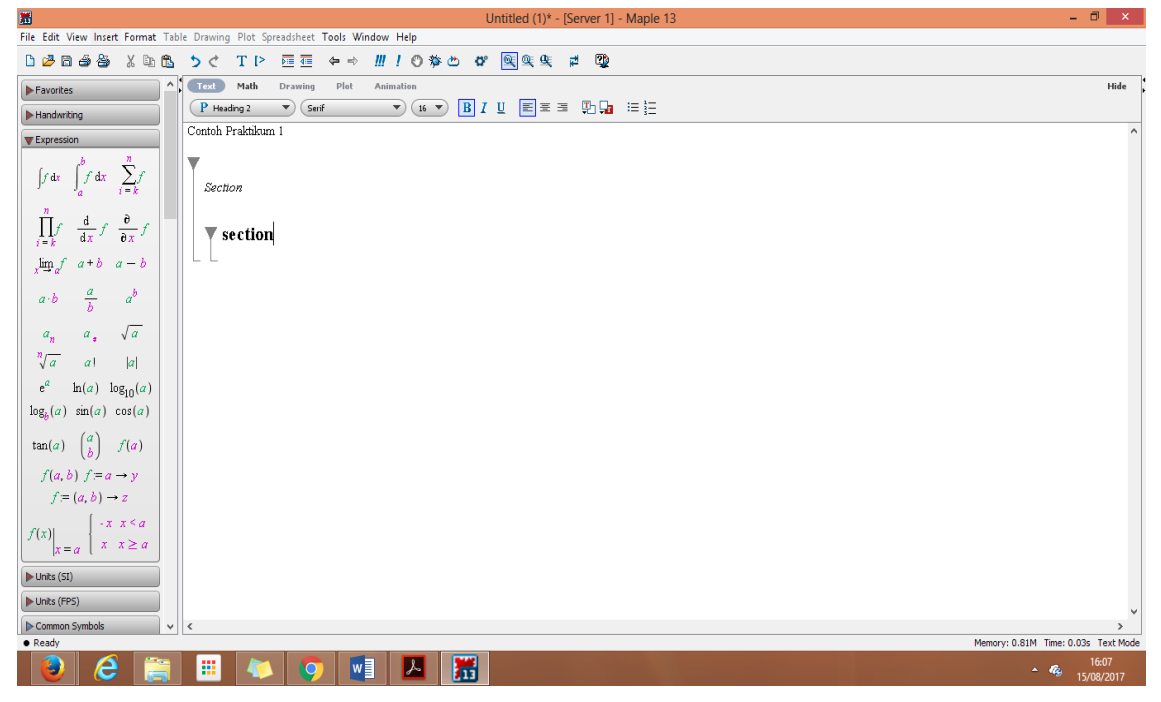

- 6. Untuk menggunakan section dan subsection selanjutnya dapat mengulangi langkah 5 sesuai dengan kebutuhan.
- 7. Worksheet siap digunakan
- B. Bekerja dengan Maple

.

Setelah worksheet siap, langkah selanjutnya adalah bekerja dengan Maple. Namun jangan lupa, untuk bekerja dengan Maple, status Worksheet harus dalam kondisi "Maple Input" yang di tandai dengan tanda prompt \_>) kemudian tekan CTRL +M. Setelah tanda prompt muncul, semua operasi apapun dapat dilakukan dengan diakhiri dengan tanda titik koma (;).

Perhatikan contoh berikut :

$$
\begin{array}{|c|c|}\n \hline\n > & \text{restart} \\
 \hline\n > & 5.6\n \end{array}
$$

Fungsi dari "restart" adalah untuk menghetikan perintah sebelumnya dan sebagai tanda untuk memulai perintah yang baru.

Untuk menggambar grafik, gunakan perintah plot.

Perhatikan perintah berikut :

 $> r := sin(x)$ ;

 $> plot(r, x = 0..Pi);$ 

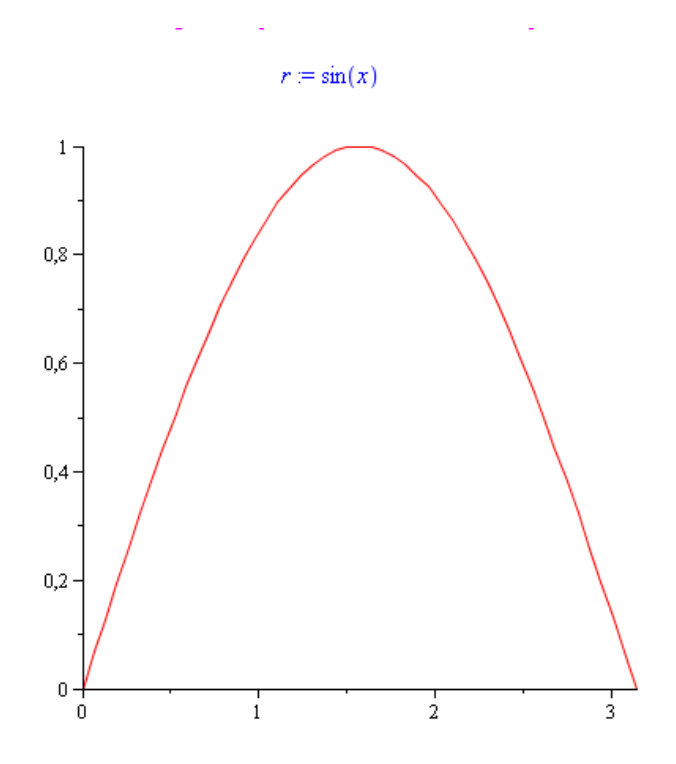

Salah satu hal yang membuat Maple sangat familiar adalah Maple help yang ada pada program Maple. Dengan menggunakan Maple help, kita dapat meminta bantuan cara penulisan syntax apapun yang ada pada Maple. Untuk menggunakan Maple help, kita cukup menekan CTRL + F1 atau pada menu bar pilih help (terletak pada bagian atas sebelah kanan) kemudian pilih Maple help. Perhatikan gambar berikut : Nanti akan muncul tampilan seperti berikut :

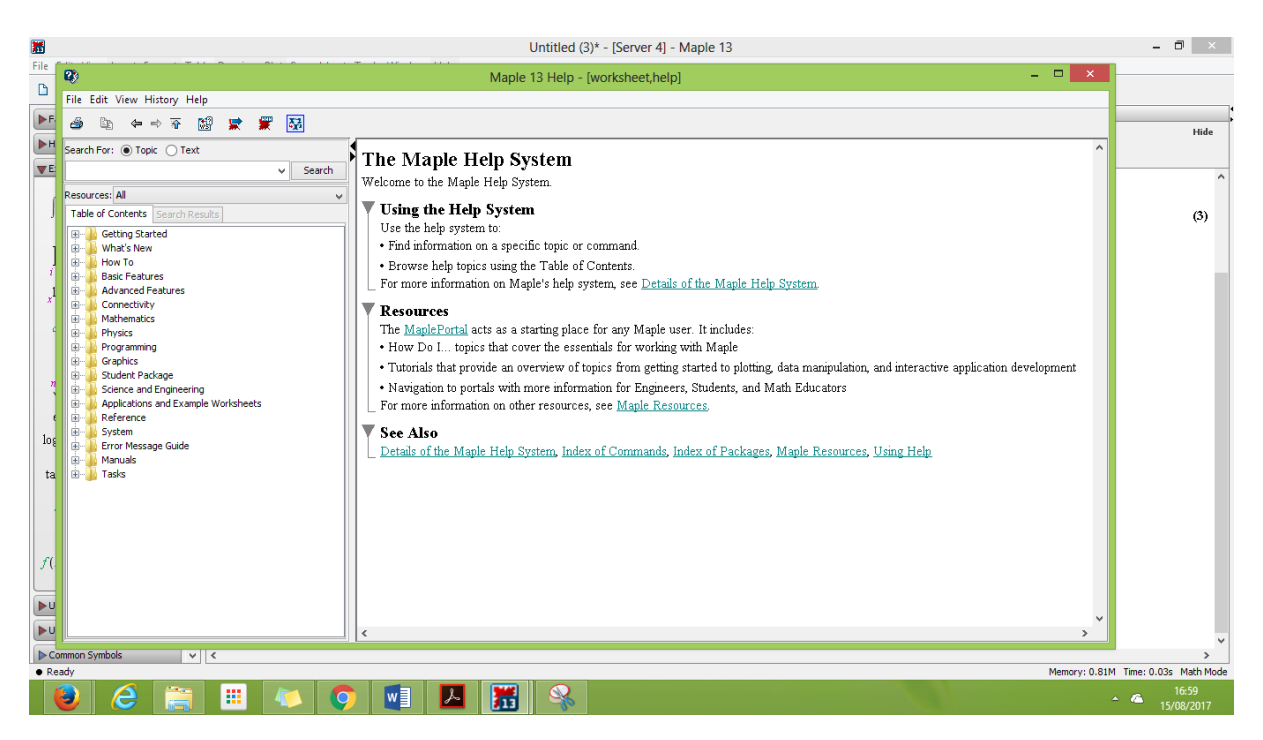

Setelah itu, ketikkan topik yang akan ditanyakan pada kolom yang tersedia, kemudian enter. Misalnya :

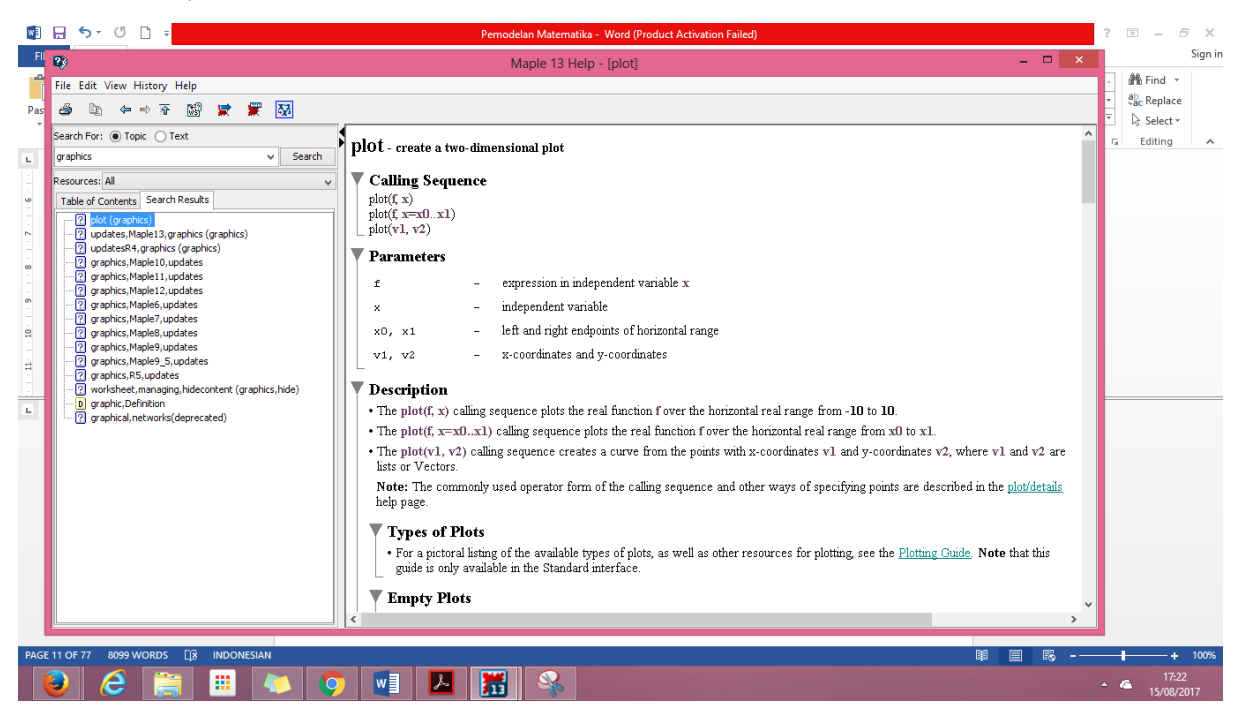

Dengan mengetikan "Graphics" akan muncul beberapa topik, silahkan pilih sesuai dengan kebutuhan.

#### Pertanyaan Pasca Praktikum

1. Buatlah worksheet dengan tampilan sebagai berikut :

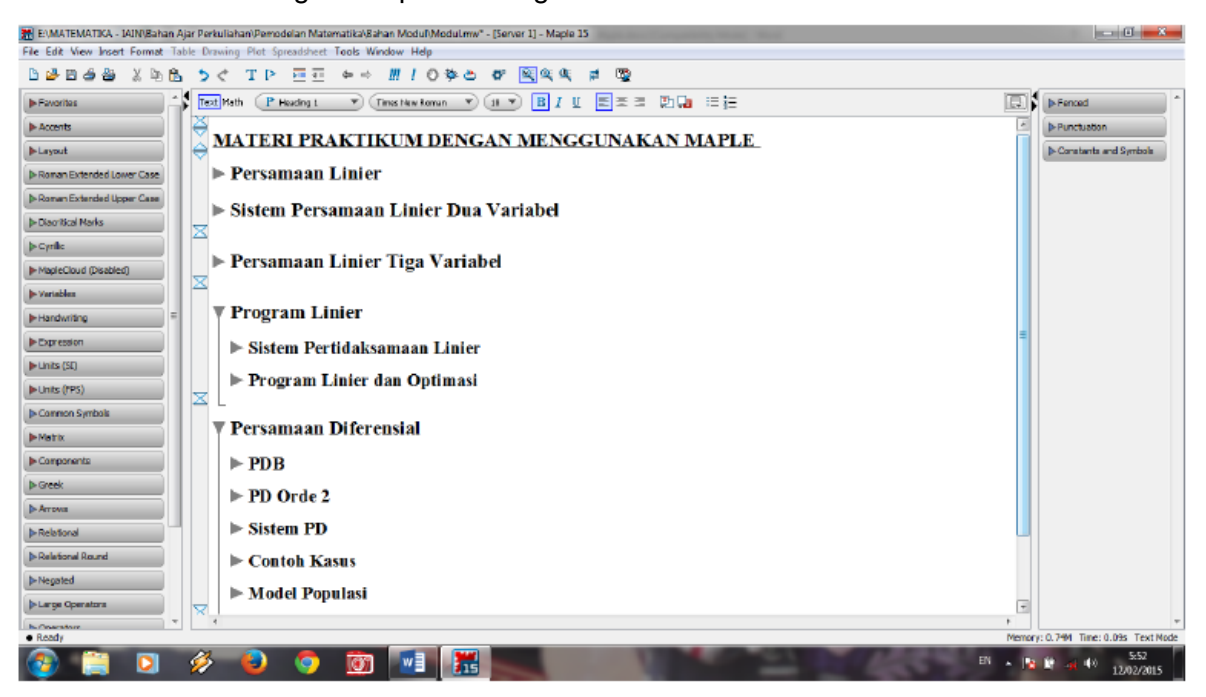

- 2. Diketahui persamaan garis  $f(x) = kx + 2$  Gambarkan grafik fungsi  $f(x)$  dengan mengambil nilai  $k = -1$  dan  $k = 4$  dalam sebuah bidang kartesius.
- 3. Tentukan akar-akar dari persamaan kuadrat  $x^2 x 12 = 0$ !

# PERTEMUAN KE – 2

# (Menentukan Solusi Sistem Persamaan Linier)

Tujuan Praktikum

- 1. Mahasiswa mampu membuat model sederhana yang berkaitan dengan persamaan linier dari kehidupan sehari-hari.
- 2. Mahasiswa dapat menentukan himpunan penyelesaian dari model yang telah diperoleh dengan menggunakan Maple dari metode-metode penyelesaian SPLDV yang telah mahasiswa ketahui sebelumnya.
- 3. Mahasiswa punya pengalaman dan wawasan baru dalam membuat syntax sederhana dengan menggunakan Maple.

Dasar Teori

- A. Sistem Persamaan Linier Terdapat dua bentuk persamaan linier (Cunayah, 2006), yaitu:
	- a. Persamaan linier satu variabel Persamaan linier satu variabel adalah kalimat terbuka yang menyatakan hubungan sama dengan dan hanya memiliki satu variabel berpangkat satu. Bentuk umum persamaan linier satu variabel adalah sebagai berikut :

$$
ax + b = c \qquad \qquad a \neq 0
$$

b. Persamaan linier dua variabel Persamaan linier dua variabel adalah persamaan yang mengandung dua variabel dengan pangkat masing-masing variabel sama dengan satu. Bentuk umum persamaan linier dua variabel adalah sebagai berikut :

$$
ax + by = c \qquad \qquad a \neq 0, b \neq 0
$$

B. Sistem Persamaan Linier Dua Variabel (SPLDV)

Sistem persamaan linier dua variabel adalah sistem persamaan yang mengandung paling sedikit sepasang (dua buah) persamaan linier dua variabel yang hanya mempunyai satu penyelesaian. Persamaan linier dua variabel dengan variabel-variabel  $x$  dan  $y$  secara umum ditulis sebagai berikut :

$$
a_1x + b_1y = c_1
$$
  

$$
a_2x + b_2y = c_2
$$

Dengan  $a_1, a_2, b_1, b_2, c_1, c_2 \in \mathbb{R}$ 

Untuk menyelesaikan sistem persamaan linier dua variabel dapat digunakan

Metode-metode berikut (Cunayah, 2006) :

a. Metode Grafik

Metode grafik adalah metode penyelesaian SPLDV yang dilakukan dengan cara menggambar grafik dari kedua persamaan tersebut yang kemudian menentukan titik potongnya. Titik potong tersebut merupakan solusi dari sistem persamaan tersebut. Langkah menentukan solusi SPLDV dengan metode grafik :

- i. Menggambar grafik masing-masing persamaan pada sebuah bidang kartesius dengan menggunakan metode titik potong sumbu.
- ii. Bila kedua garis tersebut berpotongan pada sebuah titik, maka himpunan penyelesaiannya tepat memiliki sebuah anggota, yaitu  $\{(x, y)\}$
- iii. Bila kedua garis tersebut sejajar (tidak berpotongan), maka himpunan penyelesaiannya tidak memiliki anggota, yaitu { } atau ∅.
- iv. Bila kedua haris berimpit, maka himpunan penyelesaiannya memiliki anggota yang tak hingga banyaknya.
- b. Metode Substitusi

Metode substitusi adalah metode penyelesaian SPLDV dengan cara mengganti satu variabel dengan variabel dari persamaan yang lain. Langkah- langkah menggunakan metode substitusi :

- i. Pilih salah satu persamaan yang paling sederhana, kemudian nyatakan fungsi  $x$ sebagai fungsi  $y$  atau sebaliknya.
- ii. Substitusikan  $x$  atau  $y$  pada langkah i ke persamaan lain.
- c. Metode Eliminasi

Metode eliminasi adalah metode penyelesaian SPLDV dengan cara menghilangkan salah satu variabel. Langkah-langkah menggunakan metode eliminasi adalah sebagai berikut :

- i. Perhatikan koefisien  $x$  atau  $y$ 
	- 1) Jika koefisien sama
		- a) Lakukan operasi pengurangan untuk tanda yang sama
		- b) Lakukan operasi penjumlahan untuk tanda yang berbeda
	- 2) Jika koefisien berbeda, samakan koefisiennya dengan cara mengalikan persamaan-persamaan dengan konstanta yang sesuai, lalu lakukan operasi penjumlahan atau pengurangan seperti pada langkah sebelumnya.
- ii. Lakukan kembali langkah i untuk mengeliminasi variabel lainnya
- d. Metode Matriks

Misalkan terdapat SPLDV sebagai berikut :

$$
a_1x + b_1y = c_1
$$

$$
a_2x + b_2y = c_2
$$

maka sistem di atas dapat ditulis dalam bentuk sebagai berikut (Sobirin, 2009):

$$
\begin{bmatrix} a_1 & b_1 \ a_2 & b_2 \end{bmatrix} \begin{bmatrix} x \\ y \end{bmatrix} = \begin{bmatrix} c_1 \\ c_2 \end{bmatrix}
$$

atau dapat ditulis menjadi

$$
A.X=B
$$

sehingga diperoleh solusi

 $X = A^{-1} B$ 

Pertanyaan Pre Praktikum

- 1. Menurut Anda, dari 4 metode yang diberikan di atas, manakah yang paling mudah menemukan himpunan penyelesaiannya ?
- 2. Bagaimanakah syntax/prosedur menentukan himpunan penyelesaian dari sistem persamaan linier dengan menggunakan Maple ?

Metode Praktikum / Prosedur Kerja

Solusi Sistem Persamaan Linier dengan Maple

- a. Persamaan Linier
	- i. Persamaan linier satu variabel Tentukan solusi persamaan linier berikut :

$$
3x-6=9
$$

Jawab :

Tanpa Menghitung lebih jauh, dapat di tentukan bahwa  $x = 5$  jika dengan menggunakan Maple, gunakan syntax berikut :<br>>  $s := 3 \cdot x - 6 = 9$ ;

 $\geq$  solve(s)

 $s = 3x - 6 = 9$ 

ii. Persamaan linier dua variabel

Tentukan solusi persamaan linier berikut :

 $5x - 3y = 6$ 

Jawab :

Dengan menggunakan Maple, akan diperoleh hasil sebagai berikut :

> a := 5 x - 3 y = 6;  
\n= 
$$
3x - 3y = 6
$$
  
\n=  $3x - 3y = 6$   
\n=  $3x - 3y = 6$   
\n
$$
\left\{ x = x, y = \frac{5}{3}x - 2 \right\}
$$

b. Sistem Persamaan Linier Dua Variabel Perhatikan contoh berikut : Jika  $x$  dan  $y$  memenuhi sistem persamaan berikut :

$$
x + 2y = 40
$$

$$
2x + y = 40
$$

Tentukan nilai  $x$  dan  $y$  dengan menggunakan metode berikut :

i. Metode grafik

Berikut ini adalah syntax untuk metode grafik untuk mencari himpunan  $\geq$  restart with (plots)

Answer 1005  
\nwith plots (1)  
\nwith plots (2)  
\n
$$
p := -2 \cdot x + y = 5; q := -3 \cdot x - 2 \cdot y = 3;
$$
  
\n $p := -2x + y = 5$   
\n $q = -3x - 2y = 3$  (2)  
\n $r := solve(p, y); s := solve(q, y);$   
\n $r = 2x + 5$   
\n $s = -\frac{3}{2}x - \frac{3}{2}$  (3)  
\n $r := Plots([r, s], x = 0.5...1.5);$   
\n $T := Plots([2x + 5, -\frac{3}{2}x - \frac{3}{2}], x = 0.5$  (4)  
\n $...1.5$   
\n $a := Plots([[1, 3]], style = point, color = blue,blue, symbol = circle);$   
\n $a = Plots([[1, 3]], style = point, color = blue, 6)symbol = circle)$   
\n $\Rightarrow$  display  $display([2, a]);$   
\n $limpol = circle$   
\n $= 0.5...1.5$ ,  $Plots([[1, 3]], style = point, color = blue, 6)\n= 0.5...1.5),  $Plots([[1, 3]], style = point, color = blue, color = blue, symbol = circle)]$$ 

penyelesaiain:

Jika dilihat dari grafik yang terbentuk berpotongan pada titik Dengan demikian, titik yang dibentuk oleh perpotongan kedua garis tersebut adalah solusi dari sistem persamaan di atas, dengan nilai  $x = 2$  dan  $y = 4$ (lihat gambar di bawah ini)

ii. Metode substitusi Masih dengan soal yang sama, akan tetapi pencarian solusi dengan mengunakan metode substitusi. Berikut ini adalah syntax yang digunakan untuk mencari nilai  $x$  dan  $y$  dengan menggunakan Maple untuk metode substitusi. Sehingga diperoleh dan

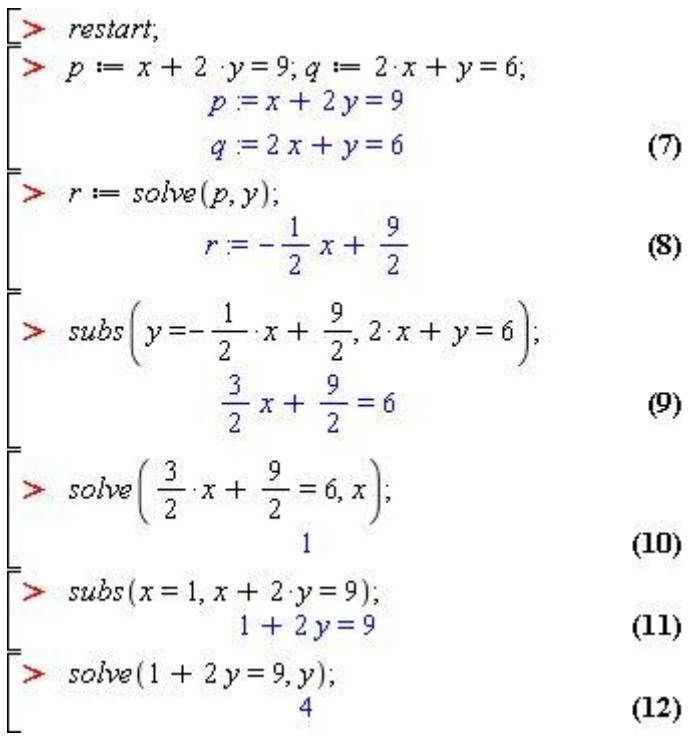

Metode eliminasi Masih dengan soal yang sama, akan tetapi pencarian solusi dengan mengunakan metode substitusi. Berikut ini adalah syntax yang digunakan untuk mencari nilai  $x$  dan  $y$  dengan menggunakan Maple untuk metode eliminasi. Perhatikan syntax berikut :

Sehingga diperoleh

$$
\begin{array}{ll}\n > \text{ restart} \\
 > p := x + 2 \cdot y = 9; q := 2 \cdot x + y = 6; \\
 > p = x + 2y = 9 \\
 & q = 2x + y = 6\n \end{array}
$$
\n(13)\n
$$
\begin{array}{ll}\n & \text{eliminate}([p, q], x); \\
 & \left[ x = -\frac{1}{2}y + 3 \right], \{3y - 12 \} \\
 & \text{eliminate}([p, q], y); \\
 & \left[ \{ y = -2x + 6 \}, \{-3x + 3 \} \right]\n \end{array}
$$
\n(14)\n
$$
\begin{array}{ll}\n & \text{eliminate}([p, q], y); \\
 & \left[ \{ y = -2x + 6 \}, \{-3x + 3 \} \right]\n \end{array}
$$
\n(15)\n
$$
\begin{array}{ll}\n & \text{solve}(3 \cdot y - 12, y) \\
 & \text{solve}(-3 \cdot x + 3, x)\n \end{array}
$$
\n(16)\n
$$
\begin{array}{ll}\n & \text{solve}(7) \\
 & \text{show}(17)\n \end{array}
$$

iii. Metode matriks Masih dengan soal yang sama, akan tetapi pencarian solusi dengan mengunakan metode substitusi. Berikut ini adalah syntax yang digunakan untuk mencari nilai  $x$  dan  $y$  dengan menggunakan Maple untuk metode Matriks

# **Pertanyaan Pasca Praktikum**

1. Tentukan himpunan penyelesaian dari sistem persamaan linier berikut :

$$
2x + 3y = 7
$$

$$
x - y = 1
$$

2. Bagaimanakah syntax pada Maple untuk menentukan solusi dari SPLDV

$$
2x - 4y = -6
$$

$$
x - y = -1
$$

dengan menggunakan aturan Crammer ?

- 3. Di sebuah toko, Aprilia membeli 4 barang A dan 2 barang B dengan harga Rp.4000,- Julia membeli 10 barang A dan 4 barang B dengan harga Rp. 9.500,-. Januar ingin membeli sebauah batang A dan sebuah barang B.
- 4. Jika uang lelah Rp. 220 diberikan kepada 4 orang tukang kebun dan 2 orang pembersih ruangan, dan Rp. 140 diberikan kepada 3 orang tukang kebun dan seorang pembersih ruangan, maka masing-masing tukang kebun dan tukang pembersih ruangan berturut –turut menerima uang sebesar
- 5. Dengan persediaan kain polos 20m dan kain bergaris 10m, seorang penjahit akan membuat 2 model pakaian jadi. Model I memerlukan 1m kain polos dan 1,5m kain bergaris. Model II memerlukan 2m kain polos dan 0,5m kain bergaris. Jika tiap pakaian tersebut dijual, setiap model I memperoleh keuntungan Rp. 15.000,- dan model II memperoleh untung Rp. 10.000,-. Tentukan laba maksimum yang diperoleh !

#### PERTEMUAN KE III

#### (Persamaan Diferensial Biasa)

Tujuan Praktikum

- 1. Mahasiswa dapat menentukan solusi persamaan diferensial biasa
- 2. Mahasiswa dapat menerapkan teknik- teknik penentuan solusi persamaan diferensial biasa dalam menyelesaikan berbagai masalah yang melibatkan persamaan diferensial biasa dalam kehidupan sehari-hari

#### Dasar Teori

Persamaan diferensial yang akan di bahas pada praktikum ini adalah Persamaan Diferensial Biasa (PDB) sebagai berikut (Penney & Edward C, 2000):

a.PD peubah terpisah

Bentuk umum PD Peubah-peubah Terpisahkan adalah :

$$
f(x)dx + g(y)dy = 0
$$

Solusi umum PD di atas adalah

 $\int f(x) dx + \int g(y) dy = c$ , dengan c adalah sembarang konstanta

b.PD homogen

Persamaan diferensial

$$
M(x, y)dx + N(x, y)dy = 0
$$

dikatakan PD homogen jika  $M(x, y)$  dan  $N(x, y)$  homogen dan berderajat sama.

c.PD Eksak

Bentuk umum PD eksak adalah

$$
M(x, y)dx + N(x, y)dy = 0
$$

dikatakan PD eksak jika  $\frac{\partial M}{\partial y} = \frac{\partial N}{\partial x}$  $\partial x$ 

d.PD Linier orde 1

Bentuk umum PD orde 1 adalah

$$
\frac{dy}{dx} + P(x).y = Q(x)
$$

PD di atas mempunyai faktor integrasi  $e^{\int p(x)dx}$  dan solusi umum dari PD linier orde 1 di atas adalah y $e^{\int p(x)dx} = \int Q(x)e^{\int p(x)dx} + c$ 

Untuk menginvestigasi kemungkinan sifat dan perilaku solusi dari persamaan diferensial yang berbentuk  $\frac{dx}{dy} = f(x,y)$  dapat dilakukan dengan menggunakan metode secara geometrik. Untuk setiap titik  $(x, y)$ pada bidang koordinat berdimensi dua, nilai dari  $f(x, y)$  menentukan kemiringan  $m = y'(x)$ . Solusi dari persamaan diferensial ini merupakan fungsi yang terdiferensialkan dengan grafik yang mempunyai gradien  $y'(x)$ . di setiap titik  $(x, y)$ .Grafik dari solusi persamaan diferensial pada saat  $t$  dinamakan kurva solusi dari persamaan diferensial.

Ide dari kurva solusi tersebut membawa pada metode grafik untuk mengkonstruksi pendekatan solusi dari persaman diferensial $\frac{dx}{dy} = f(x,y).$  Untuk setiap himpunan titik  $(x, y)$  dapat digambarkan pada sebuah segmen garis yang mempunyai kemiringan  $m =$  $y'(x)$ 

Himpunan seluruh segmen garis tersebut dinamakan *direction field* untuk persamaan

$$
\frac{dx}{dy} = f(x, y)
$$
 (Penney & Edward C, 2000).

Catatan :

Untuk setiap direction field menyimpan informasi kualitatif terkait himpunan dari solusi persamaan diferensial.

Contoh :

Tentukan *direction field* dan kurva solusi untuk persamaan diferensial  $\frac{dy}{dx} = ky$ 

dengan nilai  $k = 2, 0.5, -1, -3$ 

Jawab :

 $\ge$  restart,  $\frac{1}{\sqrt{1-\frac{1}{2}}\sqrt{1-\frac{1}{2}}\sqrt{1-\frac{1}{2}}}}$ 

[AreSimilar, DEnormal, DEplot, DEplot3d, DEplot\_polygon, DFactor, DFactorLCLM, DFactorsols, Dchangevar, FunctionDecomposition, GCRD, Gosper, Heunsols, Homomorphisms, IVPsol, IsHyperexponential, LCLM, MeiterGsols, MultiplicativeDecomposition, ODEInvariants, PDEchangecoords, PolynomialNormalForm, RationalCanonicalForm, ReduceHyperexp, RiemannPsols, Xchange, Xcommutator, Xgauge, Zeilberger, abelsol, adjoint, autonomous, bernoullisol, buildsol, buildsom, canoni, caseplot, casesplit, checkrank, chinisol, clairautsol, constcoeffsols, convertAlg, convertsys, dalembertsol, dcoeffs, de2diffop, dfieldplot, diff\_table, dtffop2de, dperiodic\_sols, dpolyform, dsubs, eigenring, endomorphism\_charpoly, equinv, eta\_k, eulersols, exactsol, expsols, exterior\_power, firint, firtest, formal\_sol, gen\_exp, generate\_ic, genhomosol, gensys, hamilton\_eqs, hypergeomsols, hyperode, indicialeq, infgen, initialdata, integrate\_sols, intfactor, invariants, kovacicsols, leftdivision, liesol, line\_int, linearsol, matrixDE, matrix\_riccati, maxdimsystems, moser\_reduce, muchange, mult, mutest, newton\_polygon, normalG2, ode\_int\_y, ode\_y1, odeadvisor, odepde, parametricsol, particularsol, phaseportrait, poincare, polysols, power\_equivalent, rational\_equivalent, ratsols, redode, reduceOrder, reduce order, regular\_parts, regularsp, remove\_RootOf, riccati\_system, riccatisol, rifread, rifsimp, rightdivision, rtaylor, separablesol, singularities, solve\_group, super\_reduce, symgen, symmetric\_power, symmetric\_product, symtest, transinv, translate, untranslate, varparam, zoom]  $\Rightarrow$  ode =  $\left( \text{diff}(y(x), x) \right) = k \cdot y(x);$ 

 $y(x) = C I e^{k x}$ 

$$
ode = \frac{d}{dx} y(x) = k y(x) \tag{2}
$$

 $(1)$ 

 $(3)$ 

 $\rightarrow$  dsolve(ode);

$$
de := \frac{1}{dx} y(x) = k y(x)
$$
 (2)

$$
y = \frac{1}{\text{d}x} y(x) = k y(x) \tag{2}
$$

Solusi untuk persamaan di atas adalah

Untuk nilai

diperoleh solusi

dengan perilaku solusi sebagai

#### **Pertanyaan Pre Praktikum**

1. Menurut Anda, apakah perlunya membuat plot grafik dari solusi persamaan diferensial orde 1 ?

# **Metode Praktikum / Prosedur Kerja**

#### Perhatikan contoh berikut :

1. Tentukan solusi dari persamaan dferensial berikut :

$$
\frac{dy}{dx} - y = 0
$$

# dengan kondisi awal  $y(\pi) = 2$ .

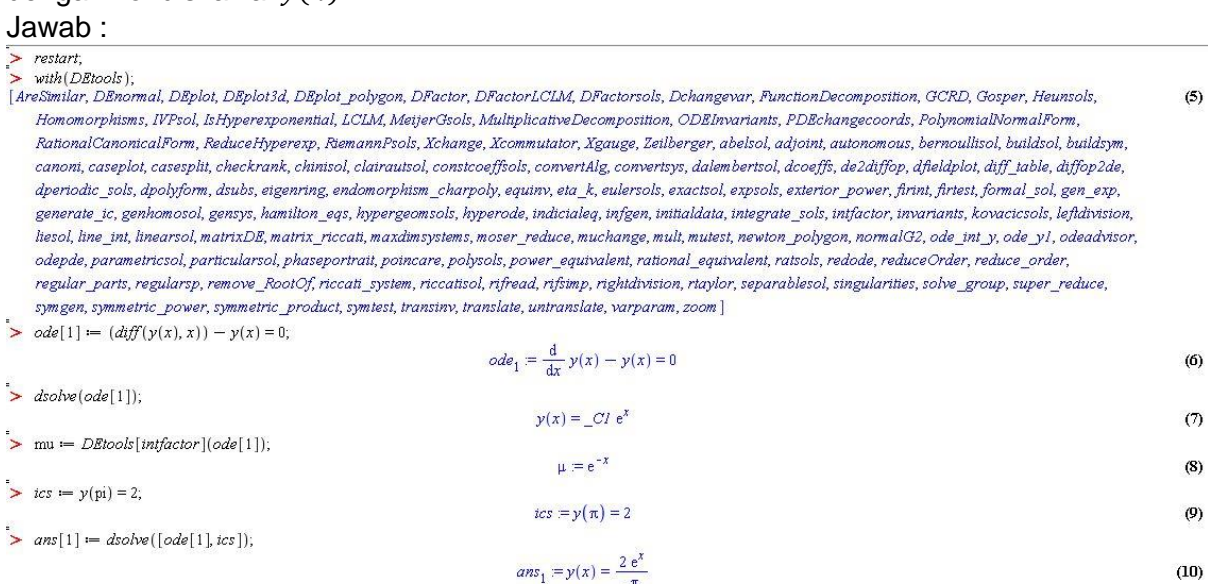

2. Tentukan grafik solusi persamaan diferensial berikut :

$$
\frac{dy}{dx} = \sin\left(xy\right)
$$

# dengan nilai awal  $y(0) = 2$

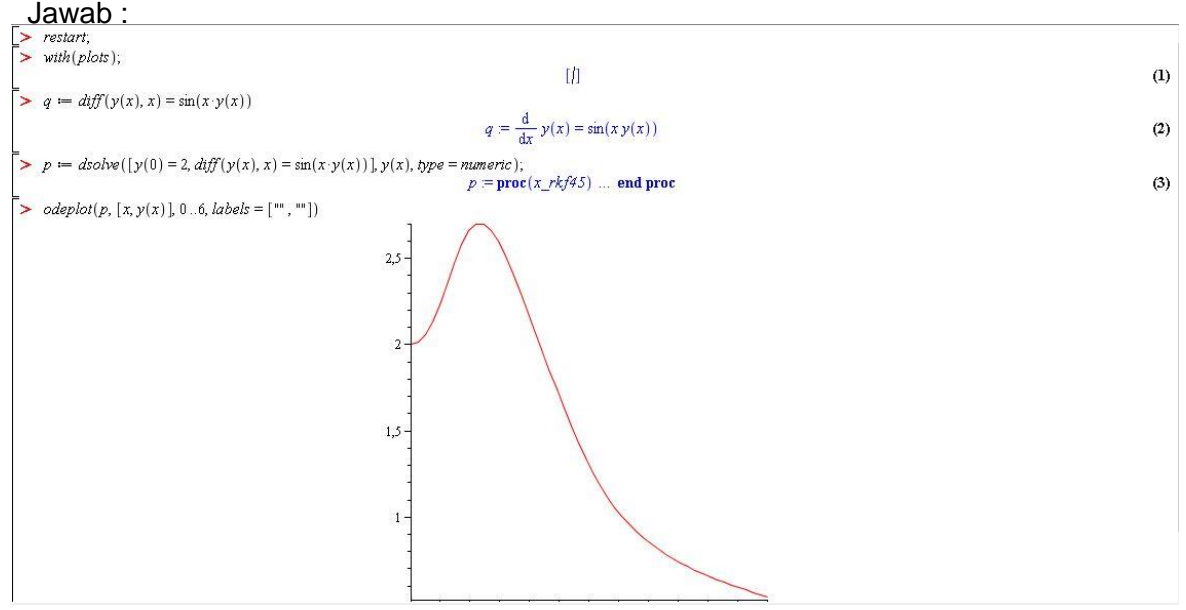

3. Tentukan potret fase untuk persamaan diferensial

 $\,dy$  $\frac{dy}{dx} = -y - x^2$ dengan nilai awal  $y(0) = 1$ ,  $y(0) = 1$ ,  $y(0) = -1$ .

#### **Pertanyaan Pasca Praktikum**

1. Diketahui diferensial berikut :

$$
\frac{dy}{dx} = \frac{y \cos x}{1 + 2y^2}
$$

Dengan  $y(0) = 1$ 

- a. Tentukan faktor integral PD di atas
- b. Tetukan solusi dari PD di atas
- c. Tetukan grafik dari solusi dari PD di atas
- d. Tetukan potret fase dari PD di atas
- 2. Perhatikan PD berikut :

$$
y' + 0.25y = 3 + 2\cos 2t, \ y(0) = 0
$$

- a. Tentukan solusi dari PD di atas, apa yang terjadi jika  $t$  besar ?
- b. Tentukan nilai t agar solusi dari PD di atas akan berpotongan pertama kaliya dengan garis  $y = 12!$
- 3. Diketahui persamaan diferensial berikut :

$$
y' = \frac{-t + (t^2 + 4y)^2}{2}, y(2) = -1
$$

Periksalah, manakah diantara persamaan  $y_1 = 1 - t$  dan  $y_2 = -\frac{t^2}{4}$  $\frac{1}{4}$  yang merupakan solusi persamaan diferensial di atas ?

4. Misalkan laju pertumbuhan populasi terhadap waktu memenuhi persamaan diferensial sebagai berikut :

$$
\frac{dy}{dx} = \frac{(0.5 + \sin t)}{5}
$$

- a. Jika  $y(0) = 1$ , tentukan (estimasi) waktu  $\tau$  yang dibutuhkan agar populasi akan berjumlah dua kali lipat (doubling time). Dengan mengubah nilai awal, apakah ada hubungan antara nilai awal dengan waktu  $\tau$  (doubling time).
- b. Misalkan sin t pada persamaan diferensial di atas diganti dengan sin  $2\pi t$ , apakah yang terjadi dengan waktu  $\tau$  (doubling time) yang diperoleh ?
- c. Plot hasil a dan b dalam satu axis.

(Sumber : (Braun, 1982) By Newton's law, the rate of cooling of some body in air is proportional to the difference between the temperature of the body and the temperature of the air. If the temperature of air is 20° and boiling water cools in 20 min to 60° How long will it take for the water to drop in temperature to30<sup>°</sup>?

#### PERTEMUAN KE IV

#### (Persamaan Diferensial Orde 2)

Tujuan Praktikum

- 1. Mahasiswa dapat menentukan solusi persamaan diferensial biasa
- 2. Mahasiswa dapat menerapkan teknik- teknik penentuan solusi persamaan diferensial biasa dalam menyelesaikan berbagai masalah yang melibatkan persamaan diferensial biasa dalam kehidupan sehari-hari

#### Dasar Teori

Terdapat dua jenis PD orde 2, yaitu: (Rachmatin, 2009)

1. PD orde 2 homogen

Bentuk umum persaman diferensial ini adalah

$$
y'' + a_1 y' + a_2 y = 0
$$

Solusi umum PD di atas tergantung dari akar-akar persamaan  $r^2 + a_1 r + a_2 = 0$  yang bersesuaian dengan PD tersebut :

- a. Jika akar-akar riil persamaan bantu merupakan 2 akar riil yang berlainan yaitu  $r_1$  dan  $r_2$ , maka solusi umumnya  $y = c_1 e^{r_1 x} + c_2 e^{r_2 x}$ .
- b. Jika akar <sup>2</sup> akar riil persamaan bantu merupakan akar riil yang berulang yaitu  $r_1$ , maka solusi umumnya  $y = c_1 e^{r_1 x} + c_2 e^{r_1 x}$ .
- c. Jika akar ² akar riil persamaan bantu merupakan akar kompleks yang saling konjugat, maka solusi umumnya  $y = c_1 e^{ax} \cos \beta x + c_2 e^{ax} \beta x$ .
- 2. PD homogen orde 2 dengan koefisien kontan Bentuk umum PD ini adalah

$$
y'' + a_1 y' + a_2 y = k(x)
$$

Solusi dari PD ini adalah

$$
y = y_h + y_p
$$

Dengan  $y_h$  adalah solusi PD bentuk homogen dan  $y_p$  adalah solusi partikulur atau solusi khusus dari PD yang bersesuaian (Penney & Edward C, 2000).

#### **Pertanyaan Pre Praktikum**

Bagaimanakah solusi persamaan diferensial dengan menggunakan Maple ? apakah ada

perbedaan syntax untuk menemukan solusi untuk jenis persamaan differensial di atas ?

#### **Metode Praktikum / Prosedur Kerja**

Perhatikan contoh berikut :

1. Tentukan solusi dari persamaan diferensial berikut :

$$
y'' - y = 0
$$
, dengan  $y(0) = 2$ ,  $y'(0) = -1$ 

Jawab :

$$
\begin{aligned}\n> \text{ restart;} \\
> \text{ode1} &:= \text{diff}(y(x), x, x) - y(x) \\
&= 0; \\
\text{ode1} &:= \frac{d^2}{dx^2} y(x) - y(x) = 0\n\end{aligned} \tag{4}
$$
\n
$$
\begin{aligned}\n&= \text{double}(\text{ode1}); \\
&= \text{blue}(\text{ode2}); \\
&= \text{blue}(\text{ode3}) = \text{blue}(\text{ode3}) \\
&= \text{blue}(\text{ode3}) = \text{blue}(\text{ode3}) \\
&= \text{blue}(\text{ode3}) = \text{blue}(\text{ode3}) \\
&= \text{blue}(\text{ode3}) = \text{blue}(\text{ode3}) \\
&= \text{blue}(\text{ode3}) = \text{blue}(\text{ode3}) \\
&= \text{blue}(\text{ode3}) = \text{blue}(\text{ode3}) \\
&= \text{blue}(\text{ode3}) = \text{blue}(\text{ode3}) \\
&= \text{blue}(\text{ode3}) = \text{blue}(\text{ode3}) \\
&= \text{blue}(\text{ode3}) = \text{blue}(\text{ode3}) \\
&= \text{blue}(\text{ode3}) = \text{blue}(\text{ode3}) \\
&= \text{blue}(\text{ode3}) = \text{blue}(\text{ode3}) \\
&= \text{blue}(\text{ode3}) = \text{blue}(\text{ode3}) \\
&= \text{blue}(\text{ode3}) = \text{blue}(\text{ode3}) \\
&= \text{blue}(\text{ode3}) = \text{blue}(\text{ode3}) \\
&= \text{blue}(\text{ode3}) = \text{blue}(\text{ode3}) \\
&= \text{blue}(\text{ode3}) = \text{blue}(\text{ode3}) \\
&= \text{blue}(\text{ode3}) = \text{blue}(\text{ode3}) \\
&= \text{blue}(\text{ode3}) = \text{blue}(\text{ode3}) \\
&= \text{blue}(\text{ode3}) = \text{blue}(\text{ode3}) \\
&= \text{blue}(\text{ode3}) = \text{blue}(\text{ode3}) \\
&= \text{blue}(\text{ode3}) = \text{blue}(\text{ode3}) \\
&= \text{blue}(\text{ode3}) = \text{blue}(\text{ode3}) \\
&= \text{blue}(\text{ode3}) = \text{blue}(\text{ode3}) \\
&=
$$

2. Tentukan solusi umum dari PD berikut :

$$
y'' = 2y + 1 \text{ dengan } y(0) = 1, y'(0) = 0
$$

Jawab : Solution restant<br>  $\Rightarrow$  ode  $x = diff(y(x), x, x) = 2 \cdot y(x) + 1;$  $ode = \frac{d^2}{dx^2} y(x) = 2y(x) + 1$  $\Rightarrow$  dsolve(ode);  $y(x) = e^{\sqrt{2}x} C2 + e^{-\sqrt{2}x} C1 - \frac{1}{2}$  $\Rightarrow$  ics = y(0) = 1, (D(y))(0) = 0;  $ics := y(0) = 1, D(y)(0) = 0$  $\Rightarrow$  dsolve([ics, ode]);  $y(x) = \frac{3}{4} e^{\sqrt{2}x} + \frac{3}{4} e^{-\sqrt{2}x} - \frac{1}{2}$ 

3. Terdapat sebuah persamaan untuk gerakan harmonik sebuah oscilator yang teredam dengan persamaan  $mx'' = -kx - cx'$ , dimana x merupakan posisi dari benda pada saat t, dengan mengambil  $m = 2$  merupakan massa dari benda,  $k = 2$  adalah konstanta dari pegas, dan  $c = 1$  adalah konstanta peredaman. Simulasikan apa yang akan terjadi (Penney & Edward C, 2000)?

### **Pertanyaan Pasca Praktikum**

Setelah melakukan praktikum di atas, jawablah pertanyaan berikut :

- 1. Tentukan solusi umum dari PD berikut :
	- a.  $y'' + 2y' 3y = 0$
	- b.  $y'' + 5y' = 0$
	- c.  $y'' + 2y' 2y = 0$  dengan  $y(0) = 1$ ,  $y'(0) = 1$
	- d.  $y'' + 5y' + 6y = 0$  dengan nilai awal  $y(0) = 2$ ,  $y'(0) = 3$ , kemudian plot dan analisa solusi yang diperoleh.
- 2. Gerakan sistem pegas massa memenuhi persamaan

$$
u'' + 0.125u' - u = 0
$$

Dimana u diukur dalam satuan feet dan t dalam detik. Jika  $u(0) = 2$  dan  $u'(0) = 0$ , tentukan posisi masa setiap waktu. Simulasikan juga dalam bentuk grafik.

3. Posisi sebuah sistem benda ² pegas yang tak teredam memenuhi persamaan dan nilai awal berikut :

$$
u'' + 2u' = 0, u(0) = 0, u'(0) = 2
$$

- a. Tentukan solusi dari persamaan di atas
- b. Plot  $u$  terhadap  $t$  dan  $u'$  terhadap  $t$  dalam aksis yang sama
- c. Plot u' terhadap u, yaitu plot  $u(t)$  dan  $u'(t)$ dengan parameter t. Plot tersebut dikenal dengan sebagai *phase plot* dan bidang ′dinamakan *phase plane*. Perhatikan bahwa kurva pada phase plane berkorespondensi dengan solusi periodik () (Boyce & DiPrima, 2000). Bagaimanakah pergeseran benda pada *phase plot* ketika tnaik ?

#### **PERTEMUAN KE V**

(Sistem Persamaan Diferensial)

Tujuan Praktikum

- 1. Mahasiswa dapat menentukan solusi dari sistem persamaan diferensial
- 2. Mahasiswa dapat menjelaskan dan menganalisa kestabilam serta dinamika dari potret fase yang dihasilkan

#### Dasar Teori

Misalkan terdapat sistem persamaan diferensial orde 2 dengan variabel x dan y dengan bentuk sebagai berikut :

$$
f_1(t, x_1, x_2, x'_1, x'_2) = x_1''
$$

Dengan fungsi  $f$  dan  $g$  yang telah di tentukan. Solusi dari sistem tersebut adalah pasangan  $x(t)$  dan  $y(t)$  yang merupakan fungsi dari yang memenuhi persamaan di atas. (Penney & Edward C, 2000)

Sistem persamaan diferensial di atas dapat diubah ke dalam bentuk yang lain, yakni

dengan menggunakan pemisalan sebagai berikut :

$$
x_1 = x, x_2 = x', x_3 = x'', \dots, x_n = x^{(n-1)}
$$

Catatan bahwa  $x'_1 = x' = x_2, x'_2 = x'' = x_3$  dan seterusnya. Dan dengan menyubstitusikan ke persamaan di atas diperoleh :

$$
x'_{1} = x_{2}
$$
  
\n
$$
x'_{2} = x_{3}
$$
  
\n
$$
x'_{n-1} = x_{n}
$$
  
\n
$$
x'_{n} = f_{1}(t, x_{1}, x_{2}, x'_{1}, x'_{2})
$$

bentuk yang terakhir merupakan bentuk umum dari sistem persamaan diferensial.

#### **Pertanyaan Pre Praktikum**

Bagaimanakah cara menginterpretasikan potret fase sebuah sistem persamaan diferensial ?

#### **Metode Praktikum / Prosedur Kerja**

Perhatikan contoh berikut :

1. Diketahui sistem persamaan diferensial berikut :

$$
\frac{dy}{dx} = x
$$

$$
\frac{dy}{dx} = -x
$$

Dengan  $x(0) = 1$ ,  $y(1) = 0$  dan tentukan direction field dari sistem tersebut ! dan tentukan direction field dari sistem tersebut !

Jawab :

Jadi diperoleh solusi Untuk menentukan direction filed, perhatikan syntax berikut :

2. Pada model penyebaran penyakit model SIR, dimana  $x$  merupakan populasi yang rentan dan  $y$  merupakan populasi yang terinfeksi. Dengan persamaan diferensial sebagai berikut :

$$
\frac{dx}{dt} = -0.5xy
$$

$$
\frac{dy}{dt} = 0.5xy - 0.15y
$$

Buatlah direction field kemudian analisa apa yang telah diperoleh! Jawab :

Jika ditulis dalam Maple persamaan di atas adalah sebagai berikut :

$$
\sum \text{ restart} \quad \sum \text{ dest} \quad \text{def} \quad \text{def} \quad
$$

Untuk membuat diagram fase perhatikan syntax berikut : Sehingga diperoleh

3. Berikut ini adalah persamaan oscilator harmonic yang teredam dengan sistem persamaan diferensial sebagai berikut :

$$
\frac{dx}{dt} = y
$$

$$
\frac{dy}{dt} = -x - 0.5y
$$

Dengan nilai awal  $x(0) = 1$ ,  $y(0) = 0$ , apa yang akan terjadi dengan oscilator tersebut ? Jawab :

Diperoleh

Dari diagram arah di atas dapat dilihat bahwa direction field semua mengarah pada titik pusat. Apa artinya ? Untuk penjelasan secara grafik menggunakan syntax sebagai berikut :

Sehingga diperoleh

Apa yang dapat disimpulkan dari grafik tersebut ?

Apakah ada hubungan antara grafik tersebut dengan direction filed di atas ?

# **Pertanyaan Pasca Praktikum**

Perhatikan sistem persamaan diferensial berikut :

$$
x' = -y
$$
  
y' = (1,01)x - (0,2)y  
x(0) = 0, y(0) = -1

Berdasarkan sistem di atas :

- a. Tentukan solusi dari sistem di atas
- b. Tentukan *direction field* dan analisalah

#### DAFTAR PUSTAKA

- Boyce, W. E., & DiPrima, R. . (2000). Elementary Differential Equation and Boundary Value Problems. New York: John Willey & Sons.
- Braun, M. (1982). Differential Equation Models. New York: Springer ² Verlag.
- Cunayah, C. (2006). 1700 Bank Soal Bimbingan Pemantapan Matematika (p. 560). Bandung: Yrama Widya.
- Maplesoft. (2007). Maple User Manual. Waterloo: Maplesoft.
- Martin,Ř.,& Hrebicek, J. (2008). Modelling with maple and maplesim. In 22nd
- European Conference on Modelling and Simulation. Nicosia: ECMS.
- Marwati, R. (2008). Petunjuk Praktikum Program Aplikasi Komputer Matematika (pp.1²5). Bandung: Jurusan Matematika UPI.
- Penney, D. ., & Edward C, H. (2000). Differential Equations and Boudary Value
- Problems. New Jersey: Prentice ² Hall.
- Praharsi, Y., & Kusnanto, A. (2000). Tanggapan Mahasiswa pada Pembelajaran
- Pemodelan Matematika dengan Program Maple ( Studi Kasus: Pembelajaran
- Pemodelan Gerak Osilasi ) Latar Belakang (pp. 1²16).
- Rachmatin, D. (2009). Petunjuk Praktikum Program Aplikasi Matematika. Bandung: UPI.
- Redjeki, S. (2009). Diktat Kuliah Metoda Matematika. Bandung: Prodi Matematika ITB.
- Sahid. (2009). Penggunaan MAPLE untuk Pembelajaran ALJABAR (pp. 1²31). Yogyakarta.
- Setyani, A. (2006). VISUALISASI FISIKA MATEMATIKA I DENGANAPLIKASI PROGRAM MAPLE UNTUK MAHASISWA SEMESTER III. UNNES.
- Sobirin. (2009). Bank Soal UN & SPMB Matematika SMA (p. 500). Jakarta: Media Pusindo.
- Tocci, C., & Adams, S. (1996). Applied Maple for Engineers and Scientists. Boston: Artech House, Inc.

View publication statsView publication stats